Osnovna šola Hudinja

# *SLIKAM, KAKO RASTE*

# *RAZISKOVALNA NALOGA*

**Avtorji: Mentor:**

Hana Ocvirk Uroš Stilin

Pia Žižek

Žan Krošl

### **KAZALO VSEBINE**

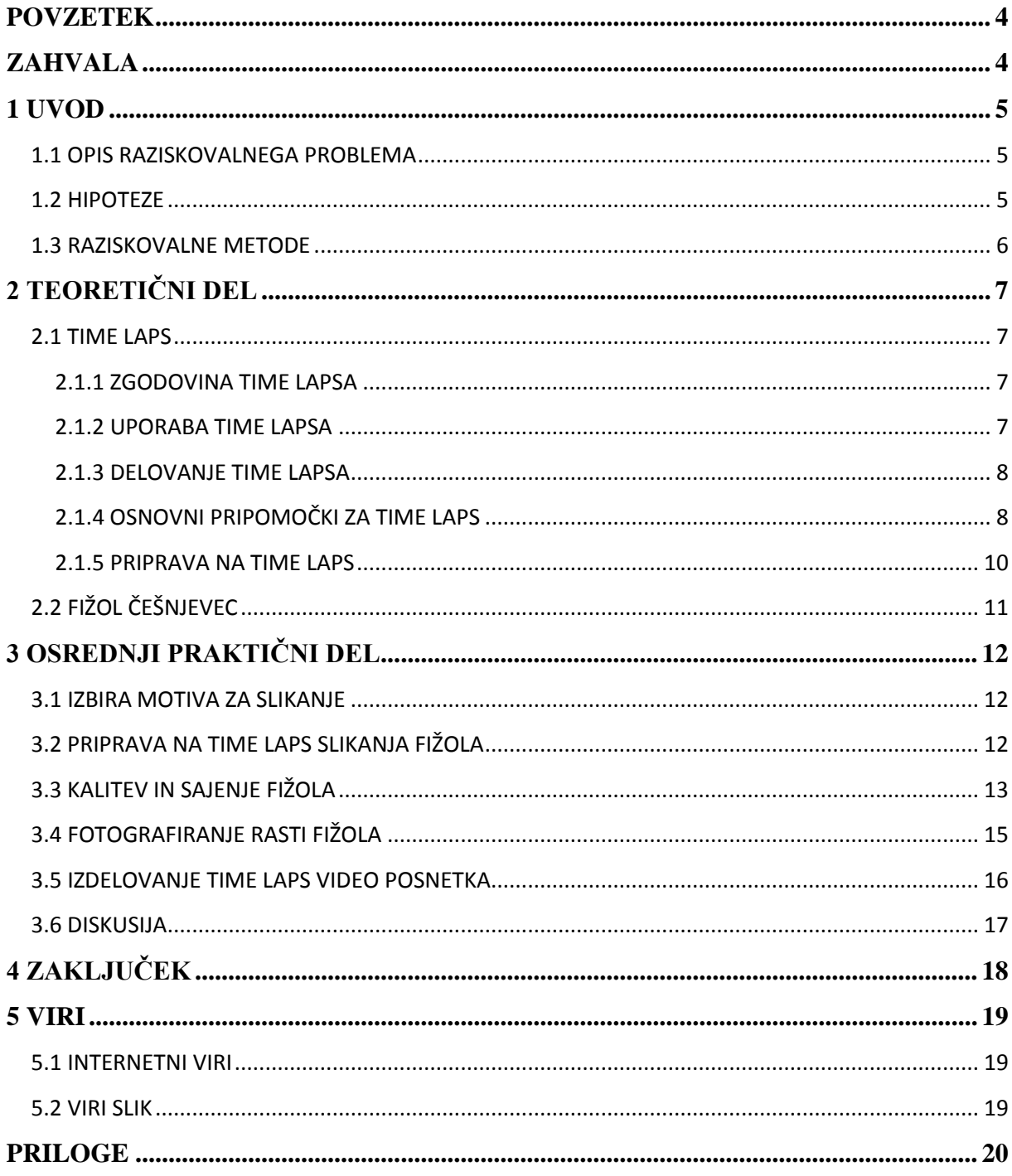

### **KAZALO SLIK:**

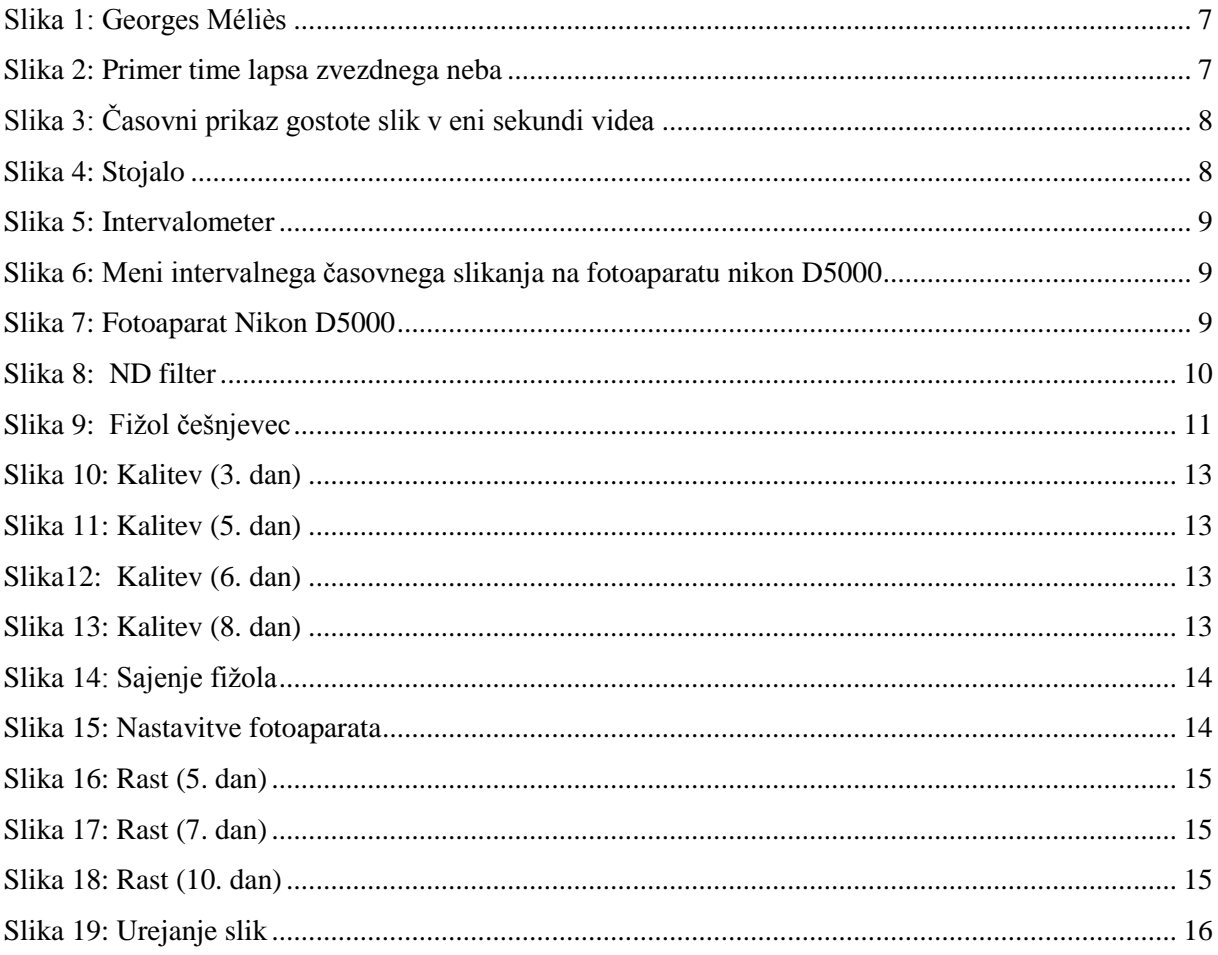

### **KAZALO GRAFOV**

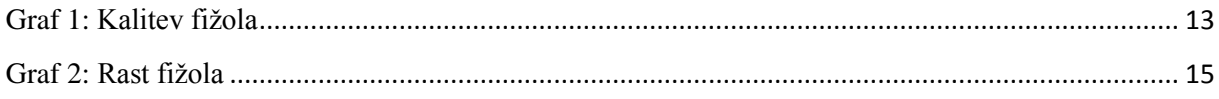

# <span id="page-3-0"></span>**POVZETEK**

V raziskovalni nalogi smo se lotili evidentiranja dlje časa trajajočega procesa, in sicer rasti fižola češnjevca, ki smo ga posadili, in mesec dni fotografirali njegovo rast. Uporabili smo time lapse tehniko, s katero je pogostost slik, ki so zajete v filmu, veliko manjša in jih lahko postavimo v zaporedje. Tako smo posneli 49-sekundni video rasti fižola.

Pri delu smo uporabljali več raziskovalnih metod, od dela s pisnimi viri do raznih načinov evidentiranja, ki je zajemalo predvsem fotografiranje.

# <span id="page-3-1"></span>**ZAHVALA**

Za pomoč in vodenje pri delu se zahvaljujemo našemu mentorju, Urošu Stilinu.

# <span id="page-4-0"></span>**1 UVOD**

Vedno bolj se v medijih in na spletu pojavljajo posnetki, v katerih se v kratkem času prikaže dogajanje, ki v resnici traja daljše časovno obdobje, kot je na primer gradnja večjih konstrukcij gradbenih podjetji, spremljanje naravnih ciklov, prehod iz dneva v noč, pot lune oziroma sonca, prikazovanje spreminjanja človeka, rast rastlin, cvetov in sadja …

Zanimalo nas je, kako takšen posnetek nastane oziroma kakšen način bi lahko uporabili za evidentiranje dlje časa trajajočega dogajanja.

Ko smo v videu na spletu videli, kako se v malo več kot minuti prikaže gradnja tridesetnadstropne stavbe, smo bili tako presunjeni, da smo tudi sami želeli ugotoviti, na kakšen način je bil video posnet in s pomočjo raziskovanja tudi sami posneti podoben video.

### <span id="page-4-1"></span>**1.1 OPIS RAZISKOVALNEGA PROBLEMA**

Ko smo načrtovali raziskovalno nalogo, so se nam porajala številna raziskovalna vprašanja. Izluščili smo najpomembnejša:

- − kaj bi evidentirali;
- − kateri način evidentiranja bi bil primeren;
- − na kakšen način bi podatke uredili.

# <span id="page-4-2"></span>**1.2 HIPOTEZE**

Na osnovi raziskovalnih vprašanj smo postavili naslednji hipotezi.

H1: Za prikaz dlje trajajočega procesa je najbolj primerno evidentirati rast rastline.

H2: Za evidentiranje dlje časa trajajočega procesa je najprimernejše fotografiranje s fotoaparatom.

### <span id="page-5-0"></span>**1.3 RAZISKOVALNE METODE**

#### DELO Z VIRI

Po analizi raziskovalnega problema smo se namenili pregledati obstoječo literaturo v knjižnici, a smo ugotovili, da literature v slovenskem jeziku ni veliko, zato smo si pomagali predvsem s spletnimi viri.

#### METODA FOTOGRAFIRANJA

Zbrali smo vse nam razpoložljive naprave za fotografiranje, in sicer 3 različne fotoaparate, ki so se razlikovali tudi po znamkah. Izbrali smo najprimernejšega in z njim fotografirali fižol češnjevec 17 dni v 20-minutnem časovnem intervalu.

#### METODA PRETVORBE SLIK V VIDEO

Vse slike, ki so nastale v postopku fotografiranja, smo z računalniškim programom Windows movie maker pretvorili v video.

# <span id="page-6-0"></span>**2 TEORETIČNI DEL**

### <span id="page-6-1"></span>**2.1 TIME LAPS**

#### <span id="page-6-2"></span>**2.1.1 ZGODOVINA TIME LAPSA**

Prvi time laps se je pojavil v filmu Georgesa Meliesa [\(Georges Méliès'](http://en.wikipedia.org/wiki/Georges_M%C3%A9li%C3%A8s)) leta 1897, ki je prikazoval premikajoče se sliko Carrefour De L'Opera.

Od leta 1929 do 1931 je [R. R. Rife](http://en.wikipedia.org/wiki/Royal_Rife) očaral novinarje z zelo zgodnjo demonstracijo visoke povečave time lapsove kinematografije.

Ustvarjalec filmov Dr. Johny Ott je time laps zelo populariziral. S tem načinom fotografije je začel leta 1930. Ustvaril je time laps film, ki je večinoma prikazoval rastline. Ott je kupoval in ustvarjal nove pripomočke za tovrstno snemanje in je kmalu imel celo toplo gredo rastlin in kamer, ki so jih snemale. Ustvaril je time laps, ki je prikazoval celoten razvoj vseh rastlin v topli gredi. Njegovo delo je bilo leta 1950 objavljeno v oddaji »You Asked For It« [\(http://en.wikipedia.org/wiki/Time-lapse\\_photography\)](http://en.wikipedia.org/wiki/Time-lapse_photography).

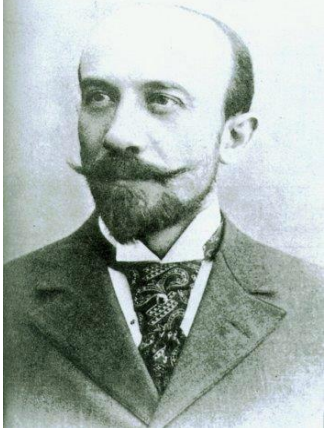

**Slika 1: Georges Méliès**

#### <span id="page-6-3"></span>**2.1.2 UPORABA TIME LAPSA**

Time laps se najpogosteje uporablja za:

- − prikazovanje konstrukcije večjih projektov;
- − prikazovanje rasti rastlin, cvetov in sadja;
- − prikazovanje spreminjanje človeka;
- − prikazovanje spreminjanja neba

[\(http://en.wikipedia.org/wiki/Time](http://en.wikipedia.org/wiki/Time-lapse_photography)[lapse\\_photography\)](http://en.wikipedia.org/wiki/Time-lapse_photography).

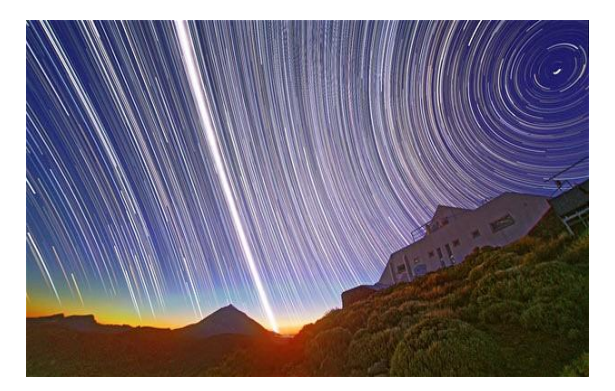

**Slika 2: Primer time lapsa zvezdnega neba**

#### <span id="page-7-0"></span>**2.1.3 DELOVANJE TIME LAPSA**

Time lapse deluje tako, da s hitrim predvajanjem več zaporednih slik ustvari občutek premikanja. Time lapse je po navadi razdeljen na 24 »okvirjev«. To pomeni, da v eni sekundi film pokaže 24 slik nekega predmeta. Če time lapse razdelimo na 12 »okvirjev«, bo film dvakrat hitrejši od prvotne hitrosti filma.

Slika prikazuje 24 slik, ki so v filmu »stisnjene« v 1 sekundo.

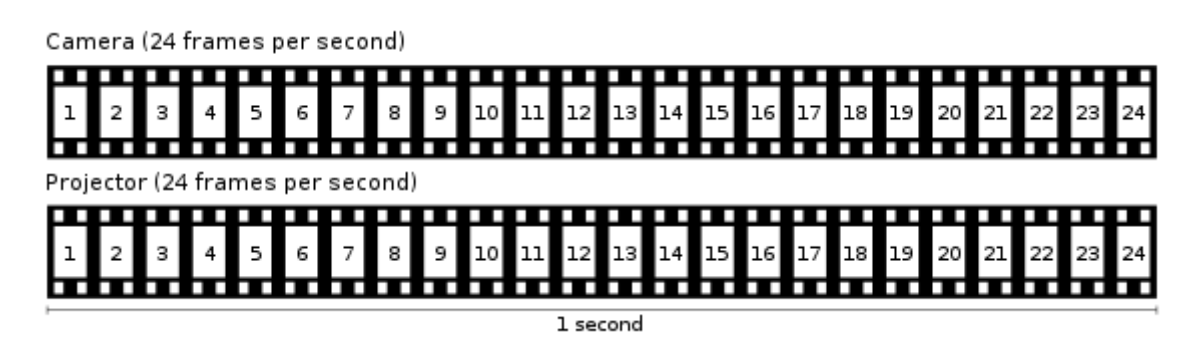

**Slika 3: Časovni prikaz gostote slik v eni sekundi videa**

#### <span id="page-7-1"></span>**2.1.4 OSNOVNI PRIPOMOČKI ZA TIME LAPS**

Za ustvarjanje time lapsa so potrebni minimalno štirje pripomočki:

#### − **stojalo za fotoaparat**

Pri tej vrsti fotografiranja je zelo pomembno, da se fotoaparata med celotnim postopkom ne premika, saj se že zelo rahli premiki poznajo na končnem izdelku, zato je stojalo včasih pomembnejše od samega fotoaparata.

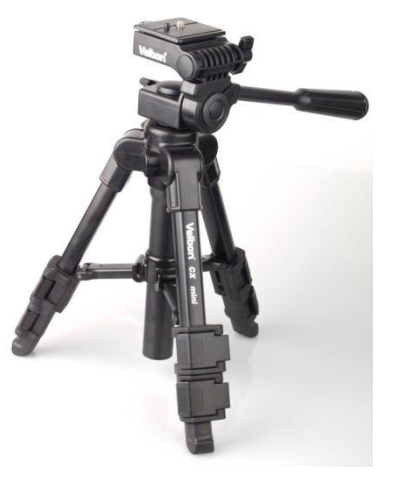

**Slika 4: Stojalo**

#### − **intervalometer**

To je avtomatični sprožilec fotoaparata. Aparat se tako sproži kadarkoli (odvisno od nastavljenega intervalometra). Nekateri modeli imajo že vgrajeno funkcijo samodejnega intervalnega proženja, pri drugih pa se lahko dokupi zunanji intervalometer.

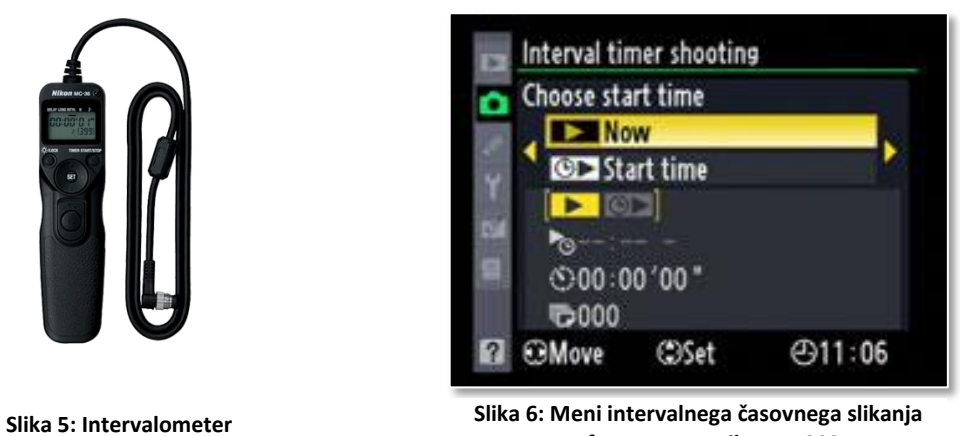

**na fotoaparatu Nikon D5000**

#### − **fotoaparat**

Fotoaparat je eden najpomembnejših pripomočkov za time laps fotografijo, saj predstavljajo poglavitni pogoj za ustvarjanje tovrstnega videa, slike. Najboljši fotoaparat za tovrsten način fotografiranja je kamera DSLR.

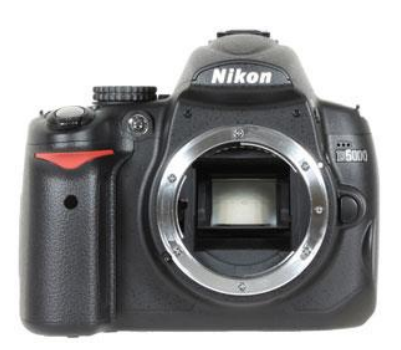

**Slika 7: Fotoaparat Nikon D5000**

### − **ND Filter**

ND Filter pomaga fotoaparatu slikati tudi ob močni svetlobi, ne da bi s tem uničil barvo predmeta na sliki. ND filter je priporočen za fotografiranje time lapsa, ni pa za fotografiranje nujen (http://digital-photography-school.com/timelapse-photography-tutorial-an-overview-ofshooting-processing-and-rending-timelapse-movies).

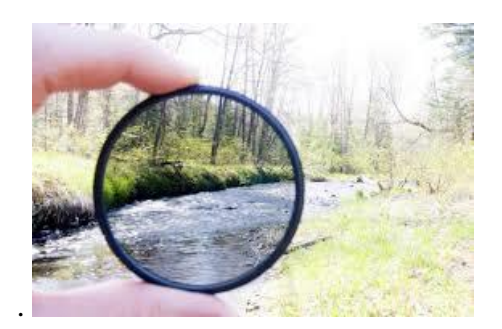

**Slika 8: ND filter**

#### <span id="page-9-0"></span>**2.1.5 PRIPRAVA NA TIME LAPS**

Pri vsakem slikanju time lapsa je najprej treba pripraviti vse potrebno:

− pripraviti moramo prostor/sceno, kjer bo potekalo slikanje;

− odločiti se moramo, kako hitro bomo slikali in izračunati moramo, kako dolgo bomo slikali;

− fotoaparat moramo namestiti na primerno površino, ki mora biti ravna, ter ga zaščititi pred vremenskimi razmerami (dež, veter, mraz …);

− za konec poskusimo narediti prototip našega time lapsa, da se prepričamo, da je vse pripravljeno za slikanje.

# <span id="page-10-0"></span>**2.2 FIŽOL ČEŠNJEVEC**

Fižol spada v raznovrstno družino metuljnic oziroma stročnic. Poleg graha je ena najbolj priljubljenih metuljnic pri nas. Je starodavna rastlina iz južne in osrednje Amerike ter Mehike, kjer so ga že pred več kot 7000 leti gojili Inki, v Evropi pa šele po odkritju Amerike, Slovenci pa v 17. stoletju. V srednjem veku so fižolu rekli meso ubogih. Zaradi svoje hranljivosti, lahke dostopnosti in nizke cene je fižol pomemben del prehrane v številnih delih sveta.

Fižol vsebuje malo maščob in precej beljakovin, zato velikokrat nadomesti meso v vegetarijanski oziroma veganski prehrani kompleksnih ogljikovih hidratov in vlaknin. Ima zanemarljivo malo sladkorja in soli, odlikuje pa ga visoka količina vitamina B6, folne kisline, železa, magnezija in cinka. Fižol je po mnogih verodostojnih raziskavah in praktičnih izkušnjah spoznan kot učinkovit bojevnik proti zvišanemu krvnemu tlaku in krvno-žilnih bolezni. V fižolu je približno polovica vseh vlaknin vodotopnih, ki v nasprotju z netopnimi vlakninami upočasnijo premikanje hrane v črevesju, s čimer ugodno vplivajo na uravnavanje glukoze v krvi. Dokazano tudi pomagajo zniževati slab holesterol ([http://maxximum](http://maxximum-portal.com/Prehrana/Splo%C5%A1no/1/12/989/1/Fit_%C5%BEivilo:_Fi%C5%BEol/)[portal.com/Prehrana/Splo%C5%A1no/1/12/989/1/Fit\\_%C5%BEivilo:\\_Fi%C5%BEol/\)](http://maxximum-portal.com/Prehrana/Splo%C5%A1no/1/12/989/1/Fit_%C5%BEivilo:_Fi%C5%BEol/).

Za raziskovalno nalogo smo se odločili uporabiti poseben, slovenski fižol - češnjevec. To je sorta nizkega fižola, namenjena pridelavi zrnja. Stroki so srednje dolgi in zelene barve. Seme je svetlo belo rjave barve z vijoličnimi progami in lisami. Seje se ga od maja do julija, zrel pa je od junija do oktobra [\(http://www.semenska.org/cesnjevec-2.html;](http://www.semenska.org/cesnjevec-2.html) [http://www.agronet.si/izdelek/330240135/fizol-eko-cesnjevec-nizek-za-zrnje\)](http://www.agronet.si/izdelek/330240135/fizol-eko-cesnjevec-nizek-za-zrnje).

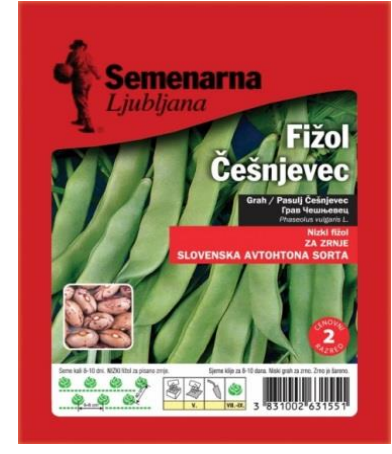

**Slika 9: Fižol češnjevec**

# <span id="page-11-0"></span>**3 OSREDNJI PRAKTIČNI DEL**

# <span id="page-11-1"></span>**3.1 IZBIRA MOTIVA ZA SLIKANJE**

Po dolgotrajnem razmišljanju o motivu time lapsa smo se odločili za slikanje rasti rastline, saj smo po raziskavi ugotovili, da je to najbolj primeren izbor glede na dane možnosti, kajti naša oprema ni primerna za slikanje na odprtem, kjer bi lahko slikali npr. gradnjo stavbe ali pa spreminjanje narave glede na letni čas …

Ker rastline rastejo dokaj počasi smo raziskali, katera rastlina bi bila najbolj primerna za fotografiranje. Pogoj za to je bila hitra rast. Izbrali smo vsem nam znano rastlino, s katero smo se v šoli že velikokrat srečali, in sicer fižol.

### <span id="page-11-2"></span>**3.2 PRIPRAVA NA TIME LAPS SLIKANJA FIŽOLA**

Priprave za fotografiranje time lapsa smo se lotili tako, da smo najprej pripravili vse pripomočke:

- − fižol,
- − vata,
- − zemlja,
- − cvetlični lonec,
- − stojalo za fotoaparat,
- − fotoaparat,
- − baterije za fotoaparat,
- − primeren prostor,
- − primerno ozadje.

Izbrali smo dokaj stabilno stojalo in fotoaparat NIKON D5000 (to je edini od fotoaparatov, ki smo jih imeli na voljo, ki je omogočal samodejno intervalno slikanje), nato pa smo morali poskrbeti za ozadje oziroma sceno. Ker smo pri slikanju uporabljali bliskavico, smo se odločili, da bi bilo ozadje temne barve. Ko je bila scena postavljena, smo se lotili kalitve fižolovih zrn.

# <span id="page-12-0"></span>**3.3 KALITEV IN SAJENJE FIŽOLA**

Zrna fižola smo položili na vato in jo vlažili več dni, da je fižol začel kaliti. Potek kalitve smo prikazali v 28-sekundnem videu, v katerem smo združili 578 slik.

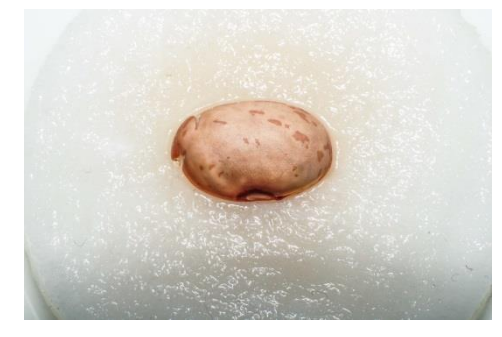

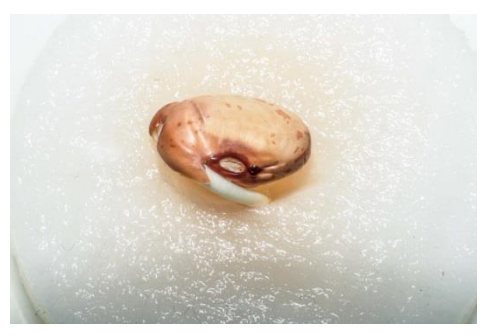

**Slika 10 Slika 11: Kalitev (5. dan) : Kalitev (3. dan)**

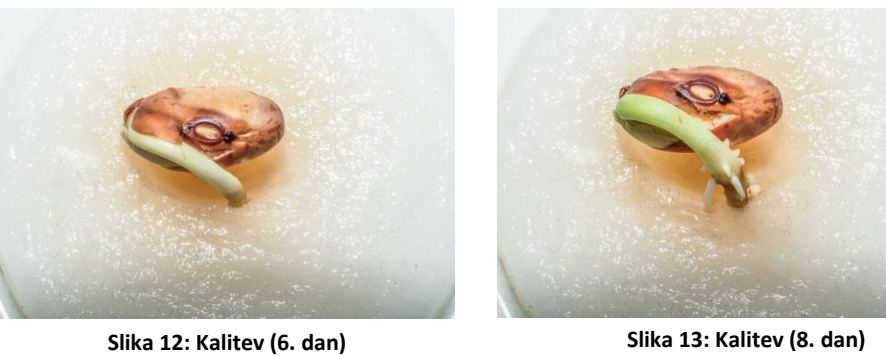

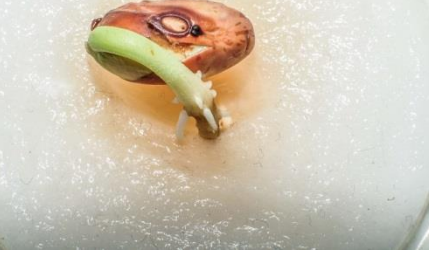

Kalitev fižola glede na čas in velikost kalčka

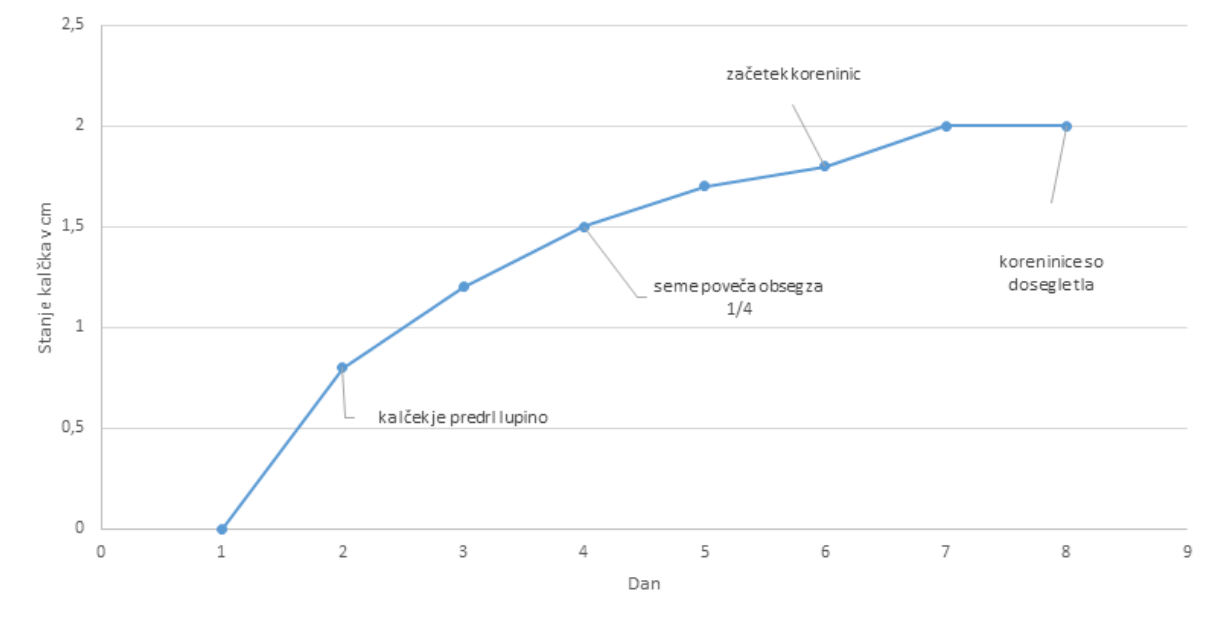

**Graf 1: Kalitev fižola**

V zgornjem grafu je prikazana hitrost kalitve fižola.

Kalitev fižola smo slikali v intervalnem zaporedju dvajsetih minut, ko je fižol začel poganjati korenine, pa smo ga posadili v zemljo.

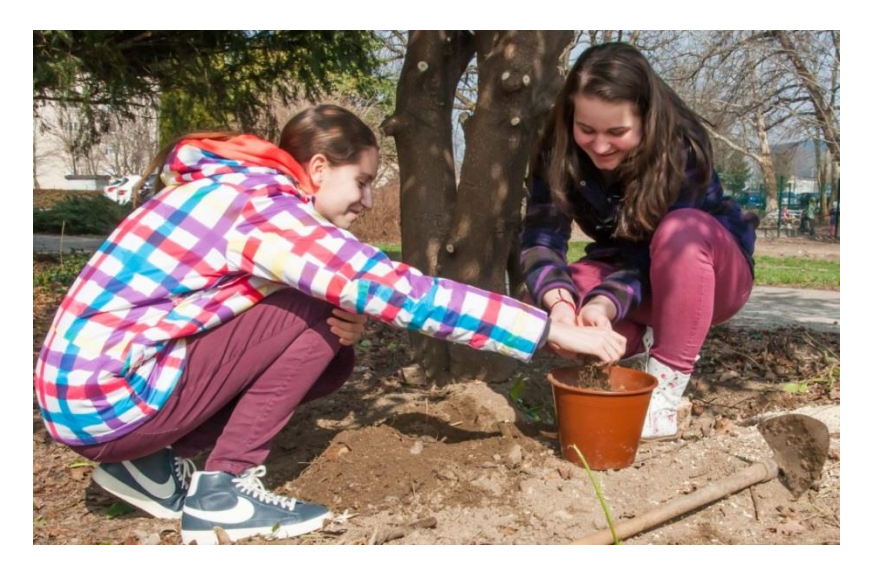

**Slika 14: Sajenje fižola**

Ko smo posadili fižol, smo morali fotoaparat izostriti na določeno točko. Uporabili smo ročno ostrenje, saj bi v nasprotnem fotoaparat izbiral različne točke ostrenja, kar bi se pokazalo pri nejasnih oziroma zamegljenih slikah. Za pomoč pri ostrenju prve slike smo si pomagali s palico, katero smo postavili na sredino cvetličnega lonca, in v tej točki izostrili fotoaparat, čas slikanja je bil 1 sekundo pri zaprti zaslonki f22 (zaradi večjega polja ostritve) in ISO 320.

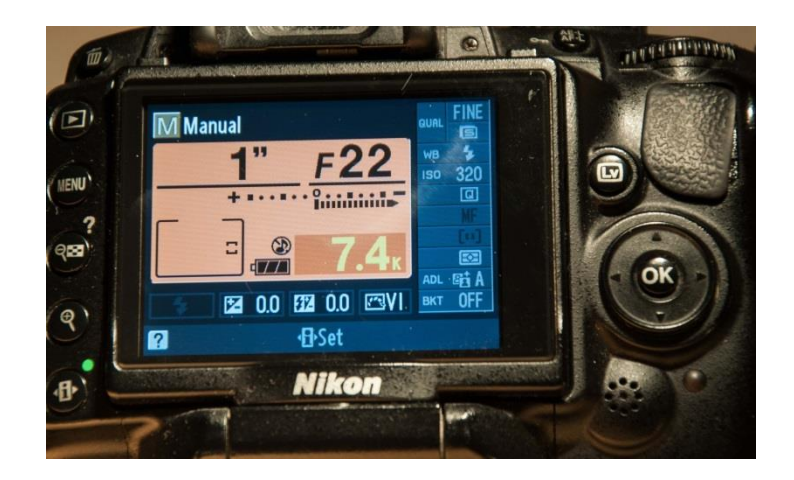

**Slika 15: Nastavitve fotoaparata**

# <span id="page-14-0"></span>**3.4 FOTOGRAFIRANJE RASTI FIŽOLA**

Tudi rast fižola smo slikali v intervalnem zaporedju dvajsetih minut. Skozi celoten postopek fotografiranja nam je največji problem predstavljalo praznjenje baterij fotoaparata. Baterije so se hitro praznile tudi zato, ker smo morali slikati z bliskavico, kajti slikali smo tudi ponoči in slike, ki so nastale ponoči, bi bile brez bliskavice temne. Menjava baterij nam je predstavljala velik izziv. Ker smo imeli aparat na stojalu, smo morali biti zelo pozorni, da med menjavo baterij fotoaparata nismo premikali, saj bi se premiki aparata, čeprav minimalni, zelo poznali pri končnem izdelku.

Po sedemnajstih dneh fotografiranja se je rast fižola žal ustavila, fižol pa se je posušil, kar je tudi vidno v končnem izdelku. Kljub temu smo naredili 1174 slik, katere smo nato prenesli na računalnik in iz njih ustvarili time laps video.

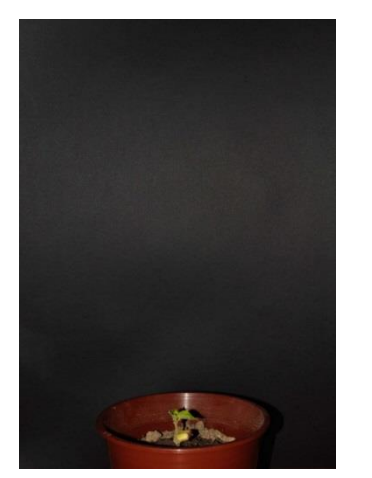

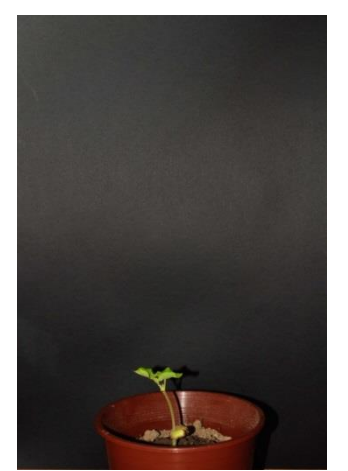

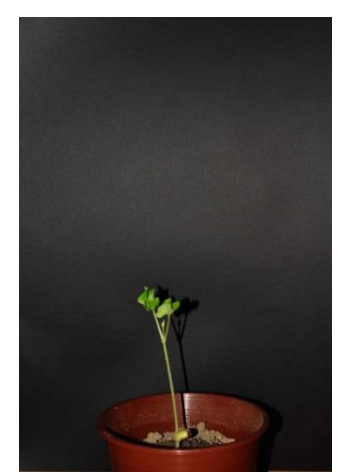

**Slika 16: Rast (5. dan) Slika 17: Rast (7. dan) Slika 18: Rast (10. dan)**

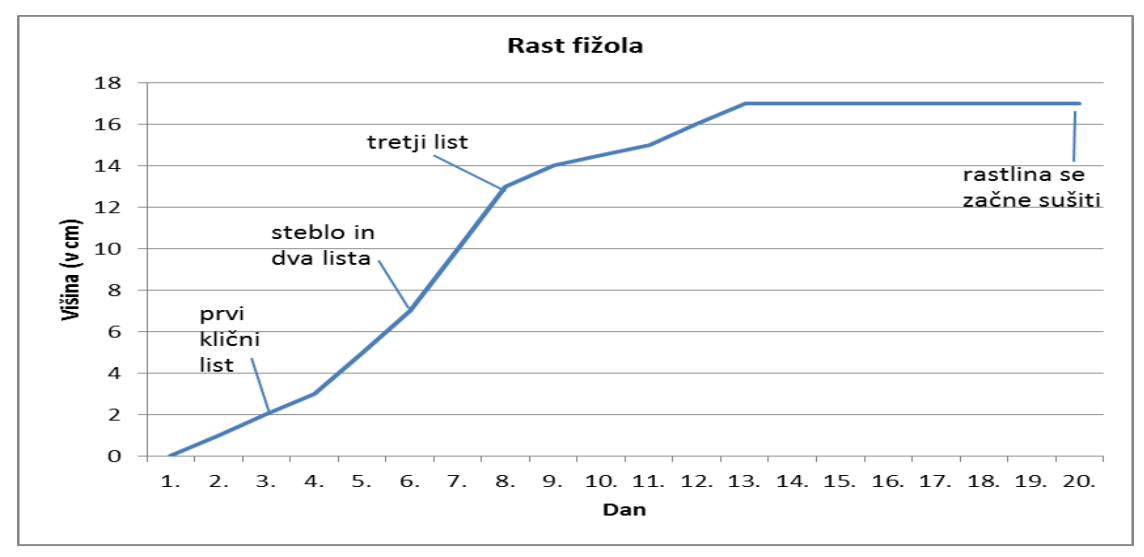

**Graf 2: Rast fižola**

### <span id="page-15-0"></span>**3.5 IZDELOVANJE TIME LAPS VIDEO POSNETKA**

Sestavljanje time lapsa videa je čas, ko se ves trud s slikanjem poplača. Seveda pa teh slik ne moremo kar postaviti skupaj, saj poteka po določenem vrstnem redu; najprej smo vse slike prenesli na računalnik, potem smo jih v programu Lightroom obrezali in uredili (popravili sence, svetlobo …). Nato pa smo jih shranili in uvozili v program Windows movie maker, ki se uporablja za izdelavo videa. Ko smo v programu imeli vse slike, smo izbrali možnost izdelaj video. Po formuli  $\frac{1174}{24} = 49$  smo izračunali, da mora film s 24 slikami na sekundo trajati 49 sekund. V programu smo izbrali želeno dolžino filma in izbrali opcijo za konvertiranje slik v video. Za takšen postopek smo si izbrali novejši računalnik, saj pri konvertiranju slik v video računalnik porabi veliko moči. Po približno pol ure čakanja je slike spremenilo in dobili smo končni proizvod, time laps video.

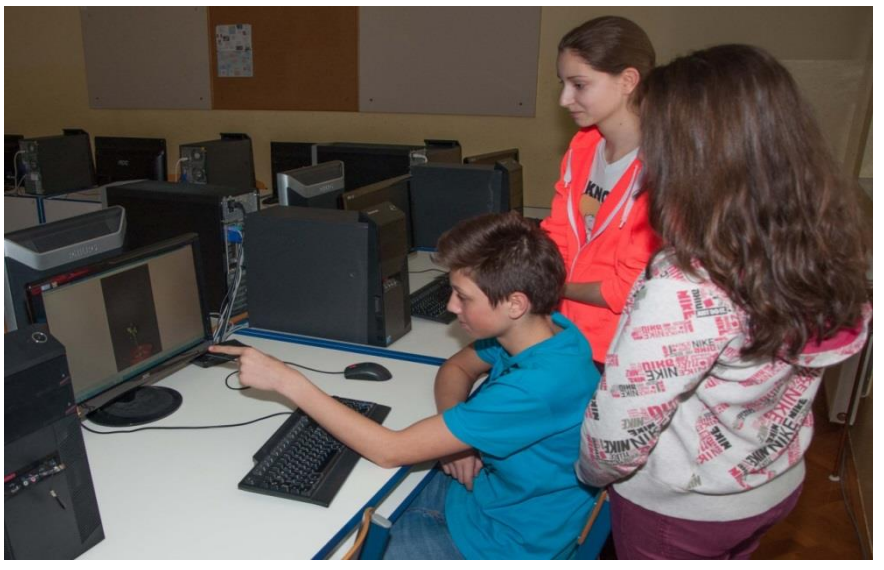

**Slika 19: Urejanje slik**

### <span id="page-16-0"></span>**3.6 DISKUSIJA**

V sklopu naše raziskovalne naloge smo proučevali postopek izdelave time laps posnetka. Vzporedno smo kalili, posadili in fotografirali rast treh fižolov, a odločili smo se za tistega, katerega smo slikali s samodejnim intervalnim slikanjem, saj pri drugih dveh primerih, ko je slikanje potekalo ročno, nismo pridobili zadostno število slik. Dobljene fotografije smo pretvorili v time laps video posnetek.

Postavili smo dve hipotezi.

H1: Za prikaz dlje trajajočega procesa je najbolj primerno evidentirati rast rastline.

Te hipoteze nismo ne potrdili ne zavrgli. Med raziskovanjem smo ugotovili, da nimamo primerne opreme za slikanje na odprtem, rastlino katero smo izbrali za fotografiranje pa smo lahko posadili v primernem prostoru in nadzorovali sceno.

H2: Za evidentiranje dlje časa trajajočega procesa je najprimernejše fotografiranje s fotoaparatom.

To hipotezo smo potrdili. V našem eksperimentu smo preizkušali več možnosti evidentiranja (snemanje z videokamero, fotografiranje) ter se na koncu odločili za fotografiranje. Fotografirali smo rast več rastlin fižola z različnimi fotoaparati in ugotovili, da je najprimernejše slikati s fotoaparatom, ki ima vgrajeno samodejno intervalno slikanje, saj slike, ki so nastale pri ročnem proženju fotoaparata, niso bile tako številčne, kot bi jih mi za time lapse potrebovali. To potrjuje dejstvo, da smo z ročnim slikanjem dnevno v povprečju posneli 9 slik, s samodejnim intervalnim slikanjem pa 72 slik.

# <span id="page-17-0"></span>**4 ZAKLJUČEK**

Kot smo zapisali že v uvodu, smo želeli v naši raziskovalni nalogi ustvariti time laps video, s katerim bi evidentirali dlje časa trajajoči proces. Zaradi vse večje pojavnosti teh posnetkov v medijih, nas je zanimalo tudi, kako takšen posnetek nastane oziroma kakšen način bi lahko uporabili za evidentiranje dlje časa trajajočega dogajanja.

Najprej smo se na svetovnem spletu pobliže spoznali s time laps fotografiranjem in se odločili, da je glede na vse okoliščine za tvorbo našega time laps videa najprimernejše fotografiranje rasti fižola češnjevca.

Postopka ustvarjanja time laps videa smo se lotili sistematično. Priskrbeli smo si vse pripomočke, ki smo jih potrebovali. Ob intervalnem fotografiranju smo najprej kalili zrna fižola češnjevca, potem pa ta tudi posadili. Ustvarili smo 578 slik kalitve fižola in 1174 slik rasti fižola, ki smo jih s programoma Adobe lightroom in Windoes movie maker uredili ter preoblikovali v time laps video.

Pri raziskovalni nalogi nismo imeli večjih težav. Razočarani smo bili, ko se je po 15 dneh rast fižola ustavila, a vseeno smo pridobili zadostno količino posnetkov za kakovosten time laps video.

# <span id="page-18-0"></span>**5 VIRI**

# <span id="page-18-1"></span>**5.1 INTERNETNI VIRI**

- 1. [http://en.wikipedia.org/wiki/Time-lapse\\_photography](http://en.wikipedia.org/wiki/Time-lapse_photography) (Pridobljeno dne 15. 2. 2014).
- 2. [http://digital-photography-school.com/timelapse-photography-tutorial-an-overview-of](http://digital-photography-school.com/timelapse-photography-tutorial-an-overview-of-shooting-processing-and-rending-timelapse-movies)[shooting-processing-and-rending-timelapse-movies](http://digital-photography-school.com/timelapse-photography-tutorial-an-overview-of-shooting-processing-and-rending-timelapse-movies) (Pridobljeno dne 20. 2. 2014).
- 3. [http://maxximumportal.com/Prehrana/Splo%C5%A1no/1/12/989/1/Fit\\_%C5%BEivilo](http://maxximumportal.com/Prehrana/Splo%C5%A1no/1/12/989/1/Fit_%C5%BEivilo:_Fi%C5%BEol/) [:\\_Fi%C5%BEol/](http://maxximumportal.com/Prehrana/Splo%C5%A1no/1/12/989/1/Fit_%C5%BEivilo:_Fi%C5%BEol/) (Pridobljeno dne 23. 2. 2014).
- 4. <http://www.semenska.org/cesnjevec-2.html> (Pridobljeno dne 23. 2. 2014).
- 5. <http://www.agronet.si/izdelek/330240135/fizol-eko-cesnjevec-nizek-za-zrnje> (Pridobljeno dne 28. 2. 2014).

# <span id="page-18-2"></span>**5.2 VIRI SLIK**

Slika 1: http://en.wikipedia.org/wiki/A\_Trip\_to\_the\_Moon.

Slika 2: [http://i.telegraph.co.uk/multimedia/archive/01966/Equinox-\\_-Juan-Car\\_1966725i.jpg.](http://i.telegraph.co.uk/multimedia/archive/01966/Equinox-_-Juan-Car_1966725i.jpg)

Slika 3: [http://en.wikipedia.org/wiki/File:Time-lapse\\_normal\\_timeline.svg.](http://en.wikipedia.org/wiki/File:Time-lapse_normal_timeline.svg)

Slika 4: http://www.ephotozine.com/article/velbon-cx-mini-tripod-review-19932.

Slika 5: http://www.borrowlenses.com/product/nikonaccessories/Nikon\_mc-36.

Slika 6: http://www.cameralabs.com/reviews/Nikon\_D5000/lens.shtml.

Slika 7: http://www.cameralabs.com/reviews/Nikon\_D5000/lens.shtml.

Slika 8: http://photo.stackexchange.com/questions/15242/what-are-neutral-density-filters-andhow-do-i-use-them-to-create-long-exposures.

Slika 9: http://www.semenarna.si/podrobnosti-artikla-avtohtone-in-udomacenesorte/category/avtohtone-in-udomacene-sorte/article/fizol-cesnjevec.

Slika 10−19: avtorska.

# <span id="page-19-0"></span>**PRILOGE**

Priloga 1: Time laps video